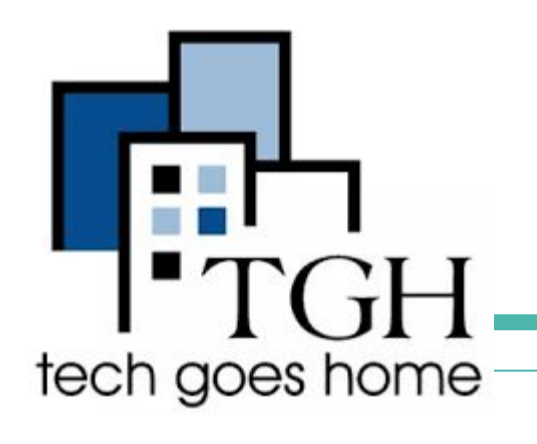

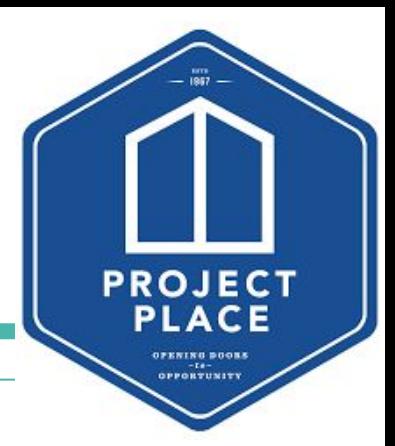

# **Applying for a Job on Indeed**

Tech Goes Home Webinar by Victoria Patlajan

Welcome! You are muted. If you need subtitles please use the link in the chat. We will get started in just a moment!

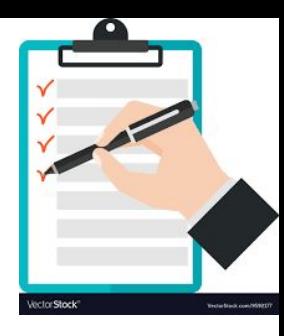

## **Agenda**

- ❏ How to Use Zoom
- ❏ Icebreaker
- What is Indeed and Why Use it
- ❏ Making an Indeed Account
- ❏ Searching for a Job
- ❏ Applying for a Job
- ❏ Indeed Assessments
- ❏ Tracking Progress and Follow-Ups
- ❏ Closing and Questions

#### Zoom Controls

- **Gallery View at top right** will let you see others
- You'll be muted, but please unmute yourself to ask a question.
- You can also use the chat to ask questions. My assistant will keep an eye on it.
- Check the chat for information about subtitles and dialing in by phone.

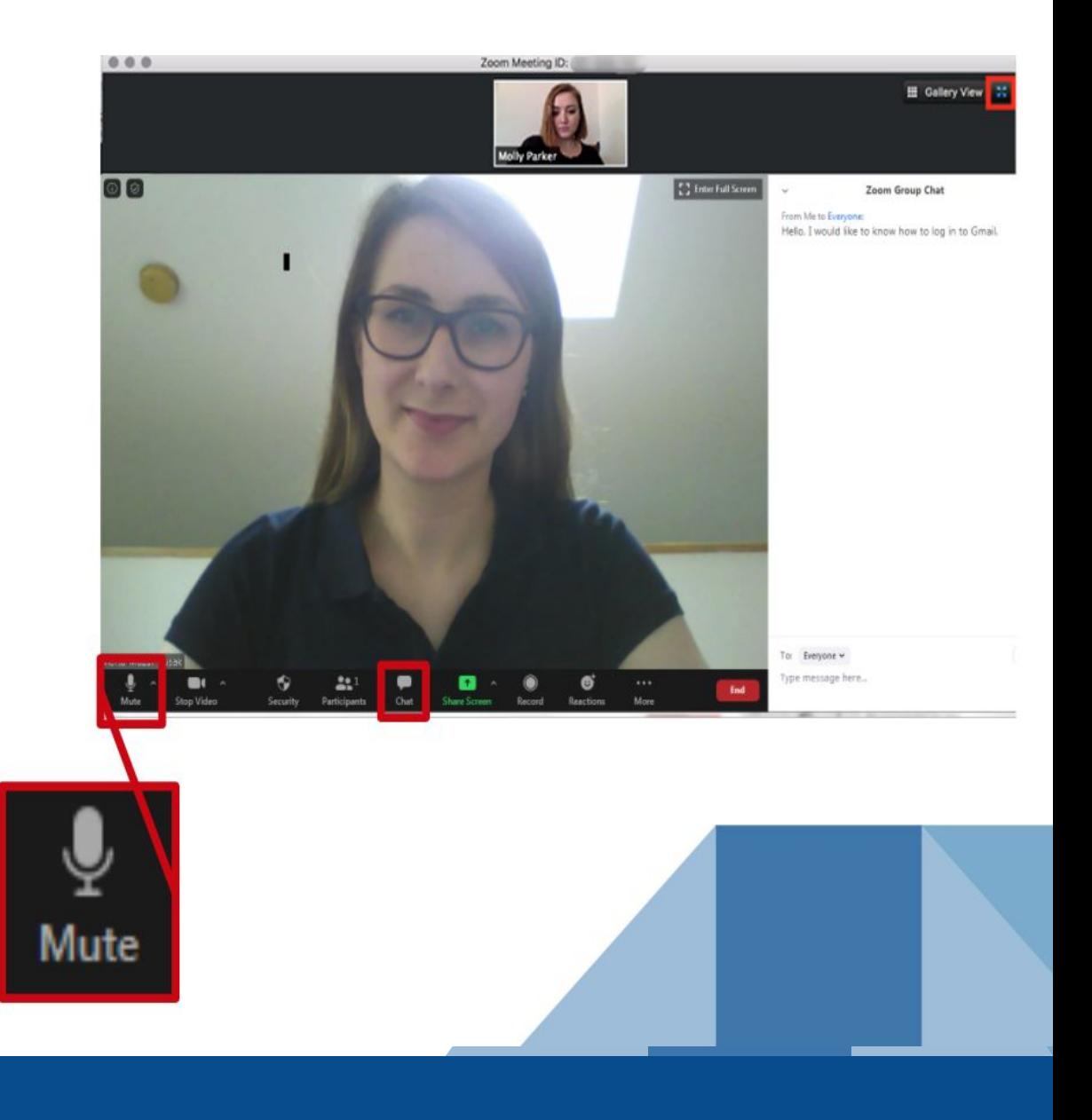

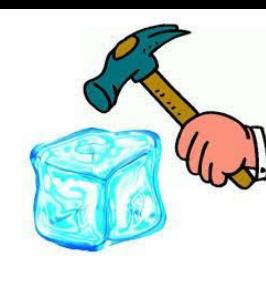

## **Icebreaker!**

#### **How did you get your last job? Write in the chat!**

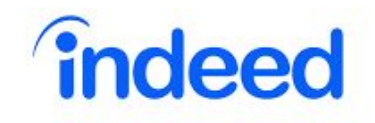

# **What is Indeed and Why To Use it**

#### **The What:**

Indeed is a free job listing website where job seekers can upload resumes, cover letters, and other information and easily apply for jobs.

#### **The Why:**

- ❏ Most popular job search engine in the US.
- ❏ Free
- ❏ Easily integrated with Google Account

**DOWNSIDE:** Can be more competitive because it can be easy to apply.

## **Reminders:**

- ❏ Be careful when uploaded your resume to Indeed; ensure it is formatted properly and has no errors.
- ❏ Always include a cover letter when applying for a job.
- ❏ Make sure you check your email and indeed messages for any follow-ups.

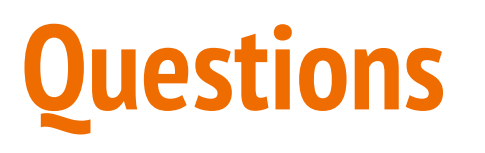

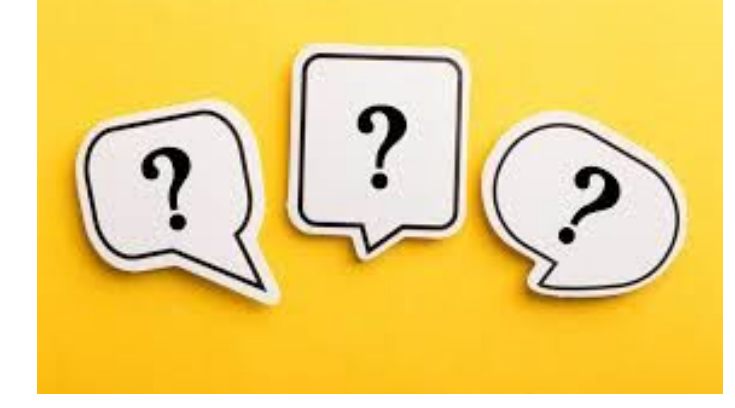

I will be staying for Q&A! If you don't have any questions, feel free to sign off at this time.

Visit <https://www.techgoeshome.org/>

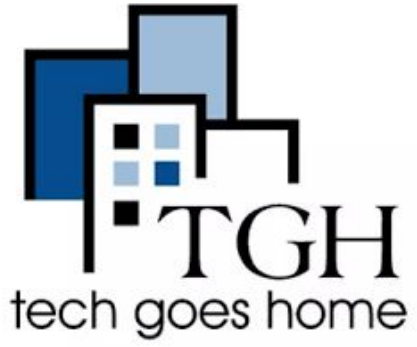

If you or someone you know is interested in Project Place programming, please visit our website: **<https://projectplace.org/>** and email [clientservices@projectplace.org](mailto:clientservices@projectplace.org)

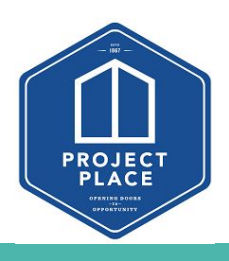